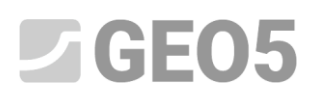

Actualización: 4/2021

### **Análisis de asentamientos del terreno**

Programa: MEF

Archivo: Demo\_manual\_21.gmk

Este ejemplo contiene la solución para asentamiento del terreno bajo sobrecargas mediante el Método de Elementos Finitos

#### **Especificación de tareas**

Determinar el asentamiento del terreno inducido por una sobrecarga tipo franja q = 250 kPa a lo largo de una longitud de 4,0 m y el asentamiento total después de la descarga. El perfil geológico es homogéneo; los parámetros del suelo son los siguientes:

Peso unitario del suelo: 
$$
\gamma = 19.0 \frac{kN}{m^3}
$$

- Módulo de elasticidad:  $E = 15.0 \; MPa$
- Módulo de descarga:  $E_{\mu r} = 45.0 \; MPa$
- Coeficiente de Poisson:  $v = 0.35$
- Cohesión del suelo:  $c_{ef} = 8.0 kPa$
- Angulo de fricción interna:  $\phi_{ef} = 29.0$  °
- Peso unitario del suelo saturado:  $\gamma_{sat}^{}=21.0\frac{hN}{m^3}$  $m<sup>3</sup>$

Con respecto al modelo elástico modificado, los parámetros de entrada de los suelos se considerarán de la siguiente manera:

- Módulo de deformación del suelo:  $E_{def} = 15.0 \; MPa$
- Módulo de descarga:  $E_{\mu r} = 45.0 \; MPa$

Compare el análisis de asentamiento o el valor de la deformación vertical total  $d_z \; [mm]$ con otros modelos de material (no vamos a tener en cuenta el modelo de Clam-Clay y modelo hipoplásico de arcillas debido a que se trata de suelos no cohesivos).

*Nota: Los modelos de Mohr-Coulomb y Drucker Prager se utilizan en la praxis de ingeniería incluso para suelos cohesivos, ya que se basan en la falla de corte y el uso común de parámetros de entrada de suelos*   $y$  *rocas*  $(\phi, c)$ .

#### **Solución**

## GE05

Usaremos el programa MEF de GEO5 para el análisis. Se describe a continuación la solución de este ejemplo paso a paso:

- Topología: configuración para el modelado del problema,
- Etapa de construcción 1: análisis de tensión geostática,
- Etapa de construcción 2: introducción de la sobrecarga, análisis de asentamiento del terreno,
- Etapa de construcción 3: descarga de la superficie del terreno, cálculo de asentamientos del terreno,
- Evaluación de los resultados (conclusión).

#### **Topología: configuración para el modelado del problema**

En primer lugar vamos a ir a la configuración del problema, donde vamos a caracterizar el tipo de problema, tipo de análisis y el método de análisis de tensión primaria.

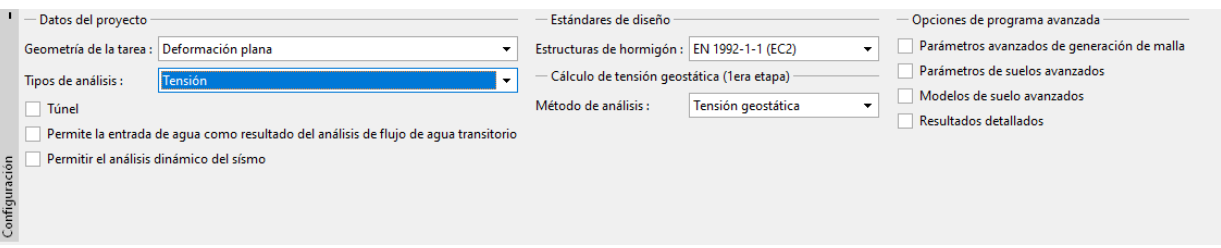

*Configuración del problema - características del problema; análisis de tensión primaria*

No vamos a tener en cuenta las siguientes opciones: Túneles, Entrada avanzada y Resultados detallados de opciones – estas opciones están destinadas a usuarios experimentados en elementos finitos o para otro tipo de problemas. Su descripción excede el alcance y el propósito de este manual.

*Nota: Deformación plana (se asumen condiciones deformación-plana) es adecuado para soluciones de estructuras lineales (túnel, terraplén, corte abierto, presa, etc.), para los que se aplica que su dimensión longitudinal es de magnitud mayor que el dimensiones laterales del área que está siendo analizada - se supone cero deformaciones en la dirección del eje y. El análisis se lleva a cabo bajo el supuesto de condiciones deformación-plana (para más información, visite la Ayuda - F1). El otro tipo de problemas (simetría axial) se resuelve en el capítulo siguiente*.

*Nota: el tipo de tensión de los análisis se ocupa de las tensiones y deformaciones en el área que está siendo analizada. Es el tipo de análisis básico, otros tipos de análisis y otras opciones (de flujo, estabilidad de taludes) se describirán por separado en otros capítulos*.

*Nota: Hay dos opciones disponibles para el análisis de la tensión primaria (para la etapa de construcción 1):* 

- *Tensión geostática: Método estándar para el análisis de tensiones geoestáticas, teniendo en cuenta el peso propio de los suelos y los esfuerzos horizontales y las tensiones horizontales según la teoría*  $d$ e la elasticidad. El coeficiente de presión lateral, está dada por:  $\;K_0 = \frac{\nu}{1 - \nu}$  $\frac{\nu}{1-\nu}$ .

### **AGEO5**

### - **Procedimiento**  $K_0$ : (según Jáky, para suelos sobreconsolidados, etc.).

En el cuadro "Interfaz" establecemos las coordenadas globales (la magnitud del modelo numérico del problema que se está resolviendo) y la interfaz del terreno. Elegiremos las coordenadas globales para que los resultados no se vean afectados por las condiciones en el borde. Para nuestro problema particular elegiremos dimensiones del modelo  $\langle -15 \, m; 15 \, m \rangle$  y fijará el espesor de la capa a examinar en 15.0 m. Estableceremos las coordenadas del terreno (x, z): [-15, 0]; [15, 0]

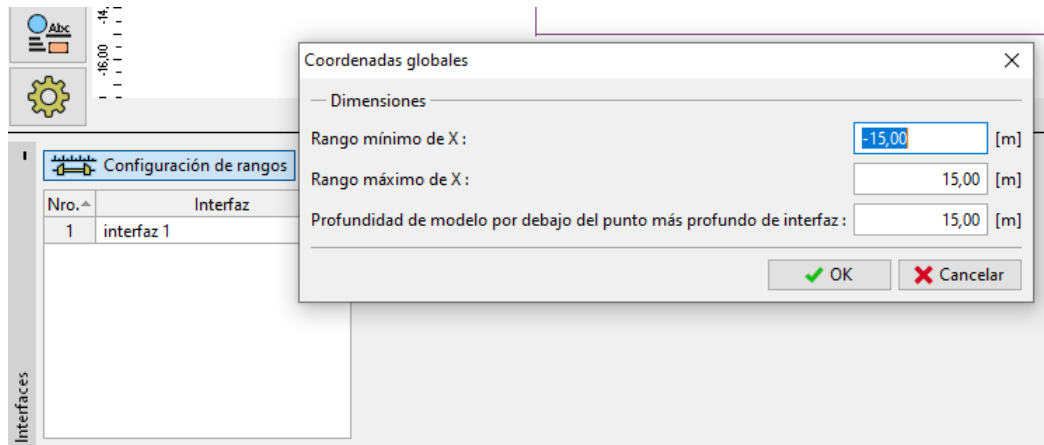

#### *Cuadro "Interfaz"*

*Nota: Los valores de orientación de las dimensiones recomendadas para establecer los límites del modelo para casos de soluciones individuales se presentan y describen con más detalles en la Ayuda del programa (para obtener más detalles, visite Ayuda - F1).*

En cuanto al presente análisis, elegimos el modelo **Mohr-Coulomb** (la comparación con varios modelos se presenta al final de este ejemplo) y especificamos los parámetros particulares de suelo. Este modelo no lineal nos permitirá seguir el desarrollo de deformaciones plásticas o de la distribución de las zonas potenciales de falla.

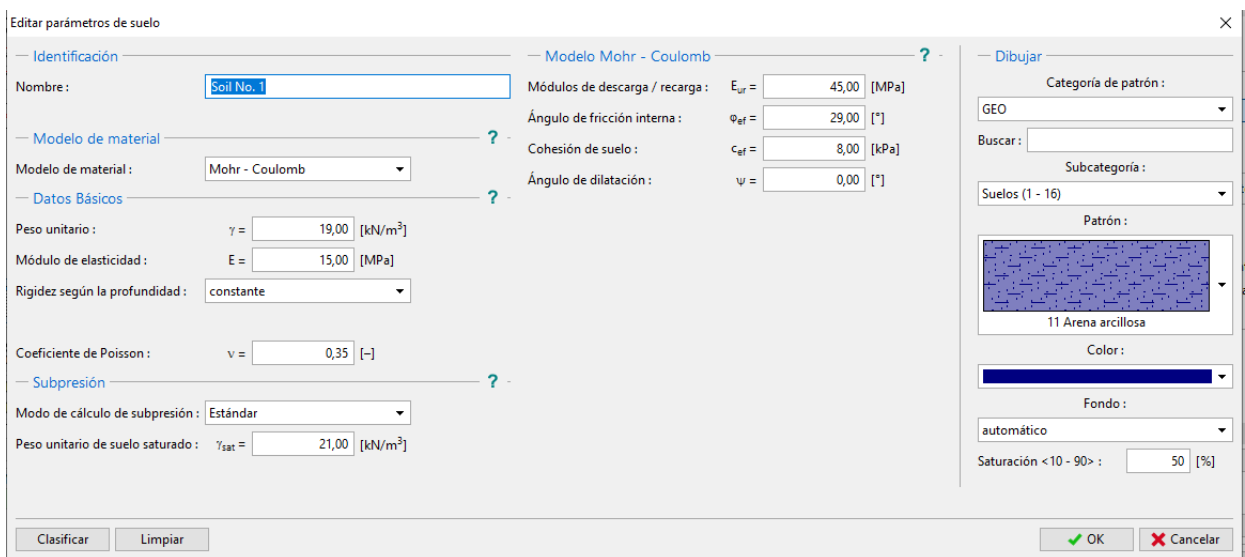

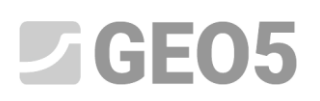

#### *Ajuste de los parámetros del suelo*

*Nota: El modelo elástico asume el comportamiento del suelo según la ley de Hooke (materiales idealmente elásticos). La principal ventaja de este modelo es que siempre se analizan los resultados hasta el final. La desventaja es que el suelo se comporta de esta manera sólo cuando la magnitud de carga es pequeña - por lo tanto es inadecuado para estructuras reales. Por otro lado, es conveniente para modelado de áreas en donde no se esperan fallos de material plásticos (por ejemplo, muros gavión, plataforma rígida, etc) o para la verificación de un modelo numérico básico*.

Subsecuentemente asignamos el suelo al área creada.

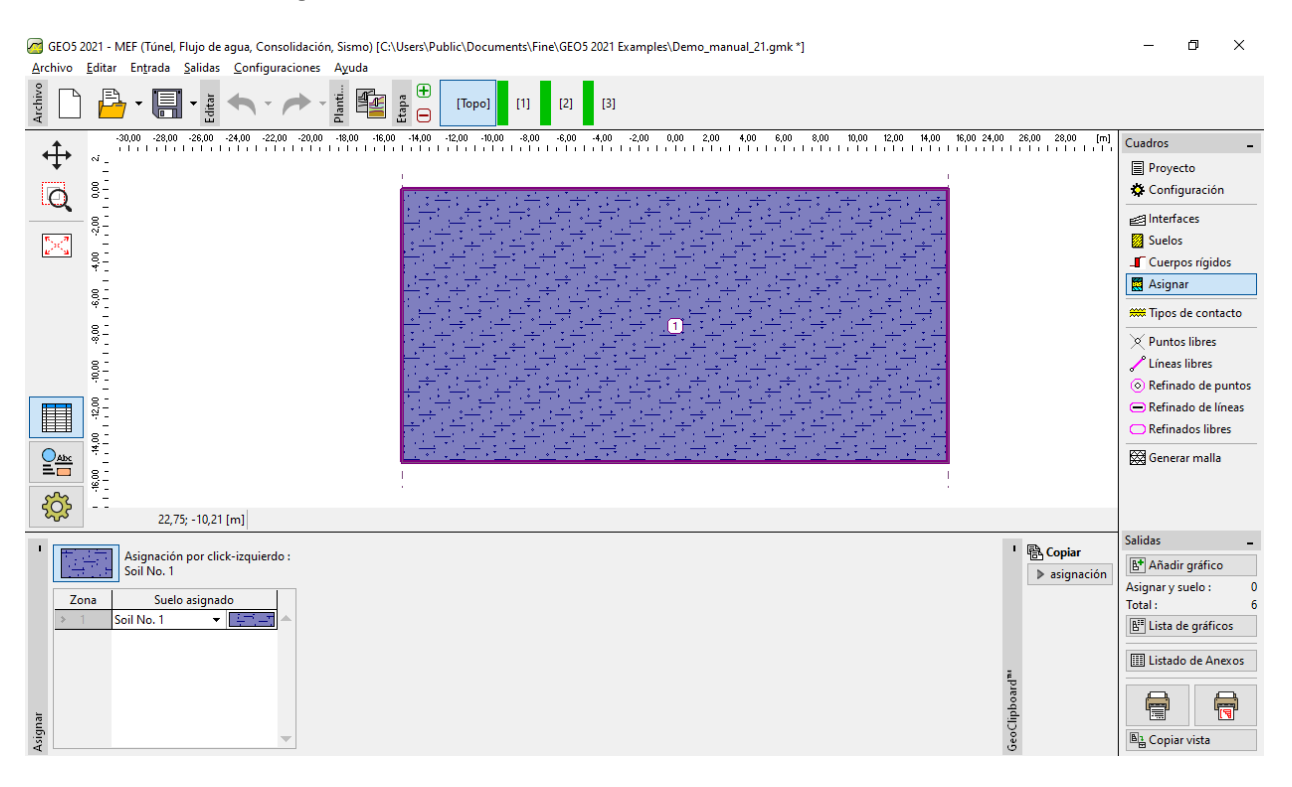

*Cuadro "Asignar"*

Dejaremos las ventanas para la especificación de tipos de contacto, puntos y líneas libres, ya que no tienen incumbencia en la resolución de nuestro problema.

El siguiente paso es la generación de la malla de Elementos Finitos (denominado a partir de ahora EF). Para los parámetros de generación de malla, vamos a elegir como longitud del borde de los elementos 1,0 m (la longitud del borde se elige en función de las dimensiones del problema y variabilidad).

Seleccionamos la opción "Suavizar Malla" y presionamos el botón **Generar**. El programa genera automáticamente la malla de EF y la suaviza. Nosotros verificaremos si la densidad de la malla es adecuada, teniendo en cuenta la magnitud problema.

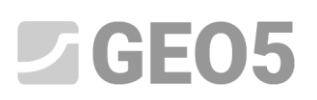

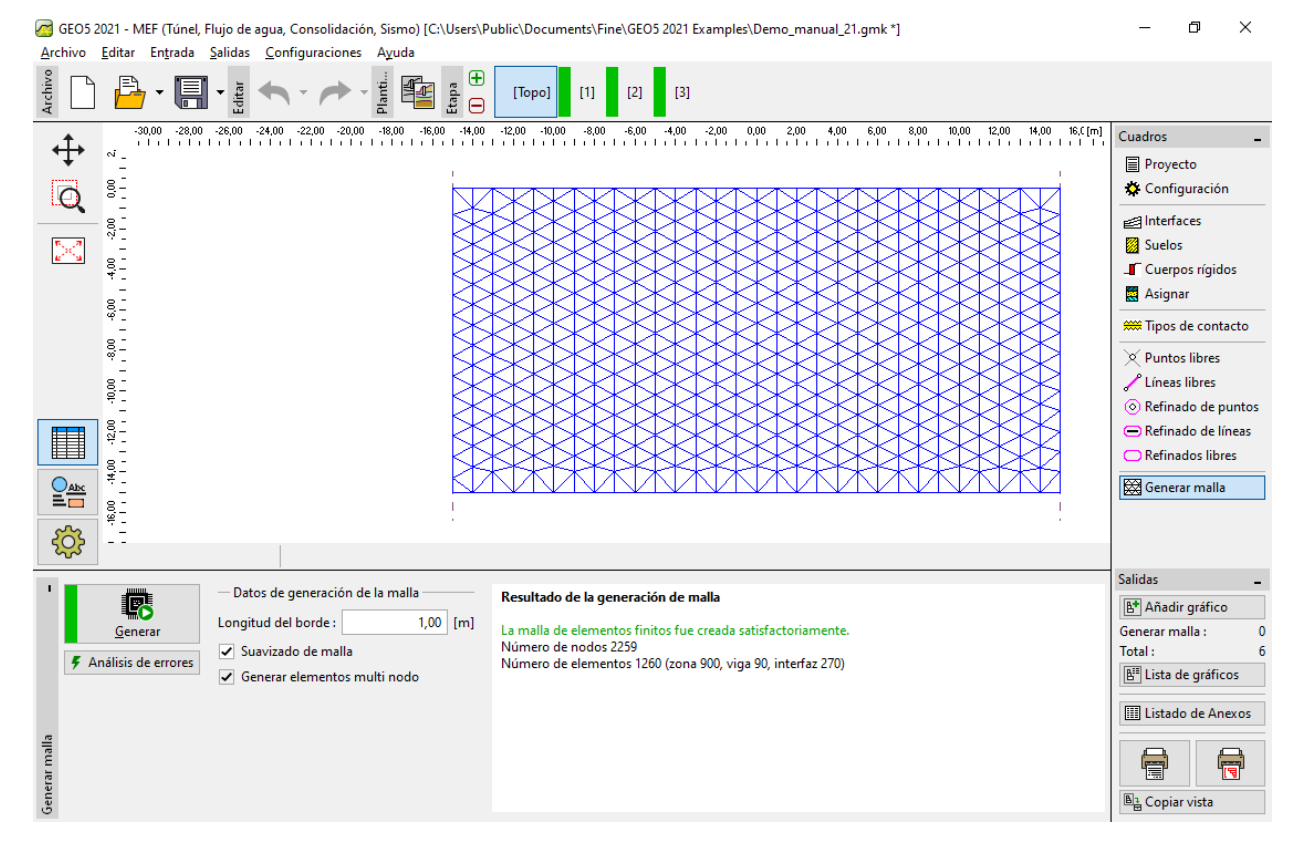

*Generación de la malla de elementos finitos - Topología (malla triangular)*

*Nota: La malla triangular estándar con elementos de seis nodo es adecuado para la mayoría de los problemas geotécnicos. En el modo de entrada avanzada, el programa permite que se generen otros tipos de malla (mixta, triangulares) - Esto está pensado para los usuarios experimentados en MEF* 

*Nota: La correcta generación de la malla de elementos finitos es la condición básica para alcanzar resultados que representen razonablemente el comportamiento real de la estructura. La malla de EF afecta significativamente a los valores obtenidos debido a que el análisis MEF determina principalmente los valores de desplazamientos nodales. El resto de variables (tensiones, distensiones) se determinan posteriormente a partir de estos valores*.

*Desafortunadamente, es imposible proporcionar una regla general para la correcta densidad de la malla por el hecho de que todos los problemas son diferentes. Para principiantes al análisis de MEF se recomienda primero seleccionar una malla gruesa, el análisis del problema puede llevarse a cabo y luego tratarse las otras variantes que contienen el suavizado de la malla o sus partes. (También es posible refinar la densidad de la malla alrededor de los puntos o líneas - más detalles están contenidos en los otros capítulos de MEF). Se aplica, en general, que a mas gruesa sea la malla más rígido es el comportamiento del modelo (el valor del asentamiento resultante es menor).* 

#### **Etapa de construcción 1: análisis de tensión primaria**

Cuando la generación de la malla de EF ha terminado, vamos a pasar a la etapa 1 (utilizando la barra de herramientas en la parte superior izquierda de la pantalla) y luego vamos a llevar a cabo el análisis de tensión geostática pulsando el botón "**Analizar**". Posteriormente vamos a examinar los resultados de la tensión efectiva  $\sigma_{z,eff}$  [kPa].

# $GEO5$

| Archivo                                      | Editar Entrada Salidas Configuraciones Ayuda                                                                                                    |                                                       |                                 |                        |                                              |                                            |                               |                                    |
|----------------------------------------------|----------------------------------------------------------------------------------------------------|-------------------------------------------------------|---------------------------------|------------------------|----------------------------------------------|--------------------------------------------|-------------------------------|------------------------------------|
| Archivo                                      | ⊕<br>髦<br>鳳<br>Planti.<br>ne<br>ana<br>$\blacksquare$<br>[Topo]                                                                                                    | $[2]$<br>$\vert$ [3]                                  |                                 |                        |                                              |                                            |                               |                                    |
| ⊕                                            | Variable : Tensión efectiva o z eff<br>Valores: Completo                                                                                                    | Resultados detallados Superficie : isosuperficie<br>۰ |                                 | Malla: (no visualizar) | $\mathbf{v}$                                 | sin deformar                               |                               | Cuadros                            |
|                                              | $0\quad \  26,00\quad \  24,00\quad \  22,00\quad \  20,00\quad \  48,00\quad \  46,00\quad \  44,00\quad \  42,00\quad \  40,00\quad \  48,00\quad \  4,00$<br><b>The Latin Latin Latin Lat</b> | $-2,00$<br>0,00<br>2,00<br>4,00                       | $10,00$ $12,00$<br>8,00<br>6,00 | 14,00 16,00            | 18,00 20,00 22,00 24,00 26 [m]<br>. <i>.</i> |                                            | 0,00                          | <b>La</b> Actividad                |
| Q                                            | št                                                                                                    |                                                       |                                 |                        |                                              |                                            | 25,00                         | <b>Asignar</b>                     |
|                                              |                                                                                                    |                                                       |                                 |                        |                                              |                                            | 50,00<br>75,00                | <b>THE Agua</b>                    |
| ÞС                                           | $\frac{8}{9}$ =<br>ID                                                                                                    |                                                       |                                 | ⊲∣                     |                                              |                                            | 100,00                        | $\equiv$ Vigas                     |
|                                              | ID<br>ŞE                                                                                                    |                                                       |                                 | ା                      |                                              |                                            | 125,00                        | <b>SSS</b> Contactos               |
|                                              | ID                                                                                                    |                                                       |                                 |                        |                                              |                                            | 150,00<br>175,00              | Punto de apoyos                    |
|                                              | $-8,00$ $-8,00$<br>$-1$ $-1$ $-1$<br>ID                                                                                                    |                                                       |                                 |                        |                                              |                                            | 200,00                        | Línea de apoyos                    |
|                                              | ID                                                                                                    |                                                       |                                 |                        |                                              |                                            | 225,00                        | <b>E</b> Anclajes                  |
|                                              |                                                                                                    |                                                       |                                 |                        |                                              |                                            | 250,00<br>275,00              | <b>E</b> Clavos                    |
|                                              | $\frac{8}{1}$<br>٠                                                                                                    |                                                       |                                 |                        |                                              |                                            | 285,00                        | <b>E</b> Apoyos<br>$E$ Refuerzos   |
| ▦                                            | $\frac{8}{1}$                                                                                                    |                                                       |                                 |                        |                                              |                                            |                               | Sobrecarga                         |
|                                              | $\overline{\phantom{a}}$<br>ID<br>$\frac{8}{7}$ =                                                                                                    |                                                       |                                 |                        |                                              |                                            |                               | Regiones elásticas                 |
| $rac{\Omega_{\text{max}}}{\Pi_{\text{max}}}$ | Δ<br>A<br>Δ<br>∧<br>Δ<br>Δ                                                                                                    | Δ<br>A<br>Δ<br>Δ<br>Δ<br>Δ                            | A<br>A<br>Δ<br>Δ<br>Δ           |                        |                                              | Uniforme                                   | $\cdot$                       | Análisis                           |
| सुरेडे                                       | $\frac{8}{1}$                                                                                                    |                                                       |                                 |                        |                                              | ىم<br>$\ddot{\phantom{1}}$<br>$<$ 0,00 kPa | $\overline{\phantom{a}}$      | <b>Monitores</b>                   |
|                                              |                                                                                                    |                                                       |                                 |                        |                                              |                                            | 285,00 kPa>                   | $\tilde{}$                         |
|                                              | El análisis de tensión fue completado satisfactoriamente.                                                                                                    |                                                       |                                 |                        |                                              | <b>■ Copiar</b>                            |                               | <b>Salidas</b>                     |
|                                              | 露<br>Configuración de análisis : Configuración de usuario<br>Carga alcanzada = 100,00 %                                                                                                    |                                                       |                                 |                        |                                              |                                            | $\triangleright$ NF analizado | Añadir gráfico<br>Análisis:        |
|                                              | Analizar                                                                                                    |                                                       |                                 |                        |                                              |                                            |                               | Total:<br>6                        |
|                                              | ₹ Configuraciones                                                                                                    |                                                       |                                 |                        |                                              |                                            |                               | Fil Lista de gráficos              |
|                                              | Curso del análisis                                                                                                    |                                                       |                                 |                        |                                              |                                            |                               | <b>III Listado de Anexos</b>       |
|                                              |                                                                                                    |                                                       |                                 |                        |                                              |                                            |                               |                                    |
|                                              |                                                                                                    |                                                       |                                 |                        |                                              | GeoClipboard <sup>3</sup>                  |                               | $\bigoplus$<br>信                   |
| Análisis                                     |                                                                                                    |                                                       |                                 |                        |                                              |                                            |                               |                                    |
|                                              |                                                                                                    |                                                       |                                 |                        |                                              |                                            |                               | <b>B</b> <sub>B</sub> Copiar vista |

*Etapa de construcción 1: tensión primaria geoestática*

### **Etapa de construcción 2: Introducción de ingreso de sobrecarga**

En el siguiente paso vamos a añadir la etapa de construcción 2. Posteriormente definiremos el ingreso de sobrecarga que actúa sobre la superficie del terreno y estableceremos las características pertinentes, presionando el botón "**Añadir**".

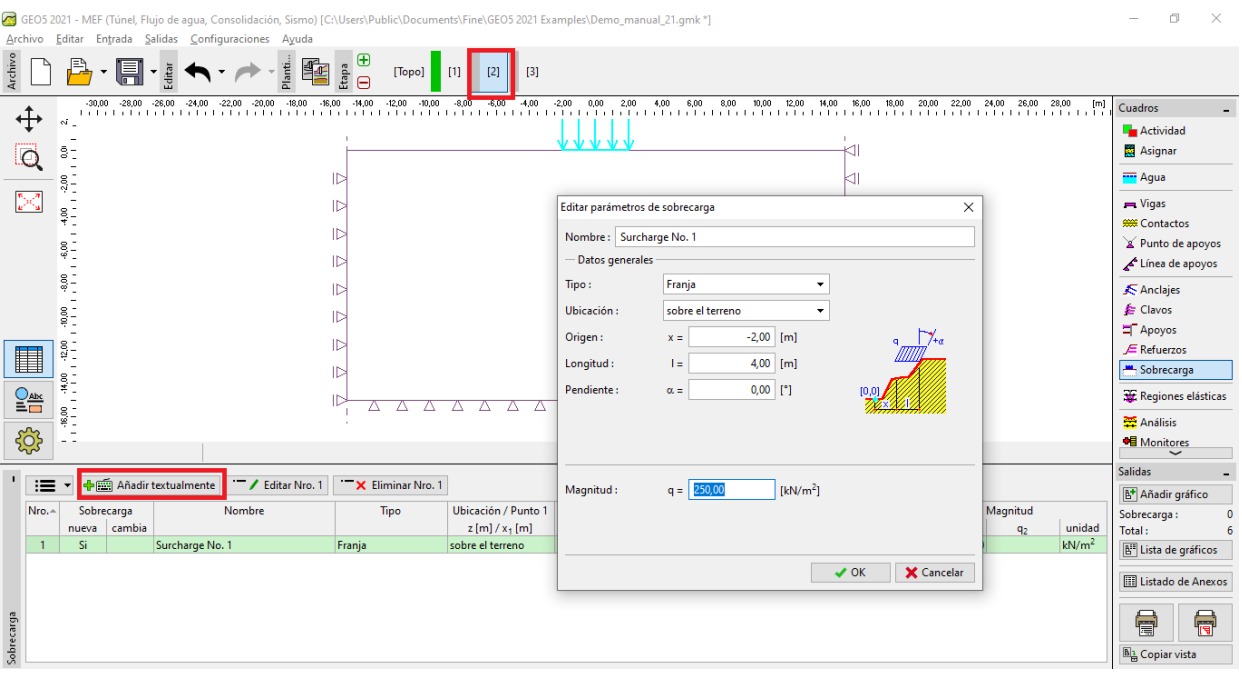

*Configuración de nueva sobrecarga*

En esta etapa de la construcción volveremos a llevar a cabo el análisis, seleccionando el módulo "Análisis" de la barra de herramientas horizontal y examinar los resultados, primero por la tensión normal vertical  $\sigma_{z,eff}$  [kPa].

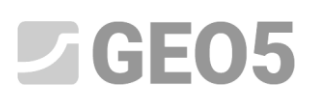

|                                                    | Entrada Salidas Configuraciones Ayuda<br>Archivo<br>Editar                                                                                                    |                           |                               |                                   |  |  |  |
|----------------------------------------------------|----------------------------------------------------------------------------------------------------|---------------------------|-------------------------------|-----------------------------------|--|--|--|
| Archivo                                            | $\begin{picture}(40,40) \put(0,0){\line(1,0){15}} \put(15,0){\line(1,0){15}} \put(15,0){\line(1,0){15}} \put(15,0){\line(1,0){15}} \put(15,0){\line(1,0){15}} \put(15,0){\line(1,0){15}} \put(15,0){\line(1,0){15}} \put(15,0){\line(1,0){15}} \put(15,0){\line(1,0){15}} \put(15,0){\line(1,0){15}} \put(15,0){\line(1,0){15}} \put(15,0){\line(1$<br>$\begin{array}{c}\n\mathbb{B} \\ \mathbb{B} \\ \mathbb{C}\n\end{array}$<br>H<br>Editar<br>[Topo]<br>$\blacksquare$<br>$[3]$<br>$[2]$ |                           |                               |                                   |  |  |  |
|                                                    | Tensión efectiva o, eff<br>Variable :<br>Resultados detallados Superficie: isosuperficie<br>Valores : Completo<br>Malla: (no visualizar)<br>٠<br>٠                                                                                                    | $\cdot$                   | sin deforma)                  | Cuadros                           |  |  |  |
| ↔                                                  |                                                                                                    |                           | $-0,49$                       | $\overline{\phantom{0}}$          |  |  |  |
| ld                                                 | すすすす                                                                                                    |                           | 30,00                         | <b>THE Agua</b>                   |  |  |  |
|                                                    | št                                                                                                    |                           | 60,00                         | $\equiv$ Vigas                    |  |  |  |
|                                                    | ID<br>⊲∣<br>$\frac{8}{9}$ $\frac{1}{2}$                                                                                                    |                           | 90,00                         | <b>999 Contactos</b>              |  |  |  |
|                                                    | ID<br>kii                                                                                                    |                           | 120,00<br>150,00              | Punto de apoyos                   |  |  |  |
|                                                    | ş.                                                                                                    |                           | 180,00                        | Línea de apoyos                   |  |  |  |
|                                                    | ID<br>⊲∣<br>Ş-                                                                                                    |                           | 210,00                        | <b>K</b> Anclajes                 |  |  |  |
|                                                    | $\triangleright$<br>⊲∣                                                                                                    |                           | 240,00                        | <b>E</b> Clavos                   |  |  |  |
|                                                    | $\frac{8}{9}$ =<br>$\triangleright$<br>⊲⊧                                                                                                    |                           | 270,00<br>300,00              | <b>E</b> Apoyos                   |  |  |  |
|                                                    | e<br>e =<br>ID                                                                                                    |                           | 330,00                        | $E$ Refuerzos                     |  |  |  |
|                                                    |                                                                                                    |                           | 335.18                        | Sobrecarga                        |  |  |  |
| H                                                  | ID                                                                                                    |                           |                               | Regiones elásticas                |  |  |  |
| $\frac{\bigcirc}{\equiv}\frac{\text{abs}}{\equiv}$ | IC<br>:≗<br>:‡                                                                                                    | Uniforme                  | ٠                             | Análisis                          |  |  |  |
|                                                    | ID<br>Δ<br>Δ<br>Δ<br>Δ<br>Δ<br>Δ<br>Δ<br>Δ<br>Δ<br>Δ<br>Δ<br>Δ<br>Δ<br>Δ                                                                                                    | ىم<br>÷                   | $\overline{\phantom{a}}$      | <b>Monitores</b>                  |  |  |  |
| <b>द</b> ुर                                        | $^{8,00}_{-1}$                                                                                                    | <- 0,49 kPa               |                               | Gráficos                          |  |  |  |
|                                                    |                                                                                                    |                           | 335,18 kPa>                   | <b>J</b> Estabilidad              |  |  |  |
|                                                    | El análisis de tensión fue completado satisfactoriamente.                                                                                                    | <sup>1</sup> B Copiar     |                               | <b>Salidas</b>                    |  |  |  |
|                                                    | 畅<br>Configuración de análisis : Configuración de usuario                                                                                                    |                           | $\triangleright$ NF analizado | Añadir gráfico                    |  |  |  |
|                                                    | Carga alcanzada = 100,00 %<br>Analizar                                                                                                    |                           |                               | Análisis:<br>Total:<br>6          |  |  |  |
|                                                    | ₹ Configuraciones                                                                                                    |                           |                               | B <sup>II</sup> Lista de gráficos |  |  |  |
|                                                    | Curso del análisis                                                                                                    |                           |                               |                                   |  |  |  |
|                                                    |                                                                                                    |                           |                               | <b>III</b> Listado de Anexos      |  |  |  |
|                                                    |                                                                                                    |                           |                               |                                   |  |  |  |
|                                                    |                                                                                                    |                           |                               | f<br>G                            |  |  |  |
| Análisis                                           |                                                                                                    | GeoClipboard <sup>n</sup> |                               | <b>B<sub>a</sub></b> Copiar vista |  |  |  |

*Etapa de construcción 2: Análisis – Tensión normal vertical*  $\sigma_{z,eff}$  [kPa]

A continuación vamos a cambiar a la visualización del gráfico de asentamiento vertical  $d_{\rm z}\ [mm]$ .. Se desprende de las imágenes que la deformación vertical máxima aumenta a 102.9 mm.

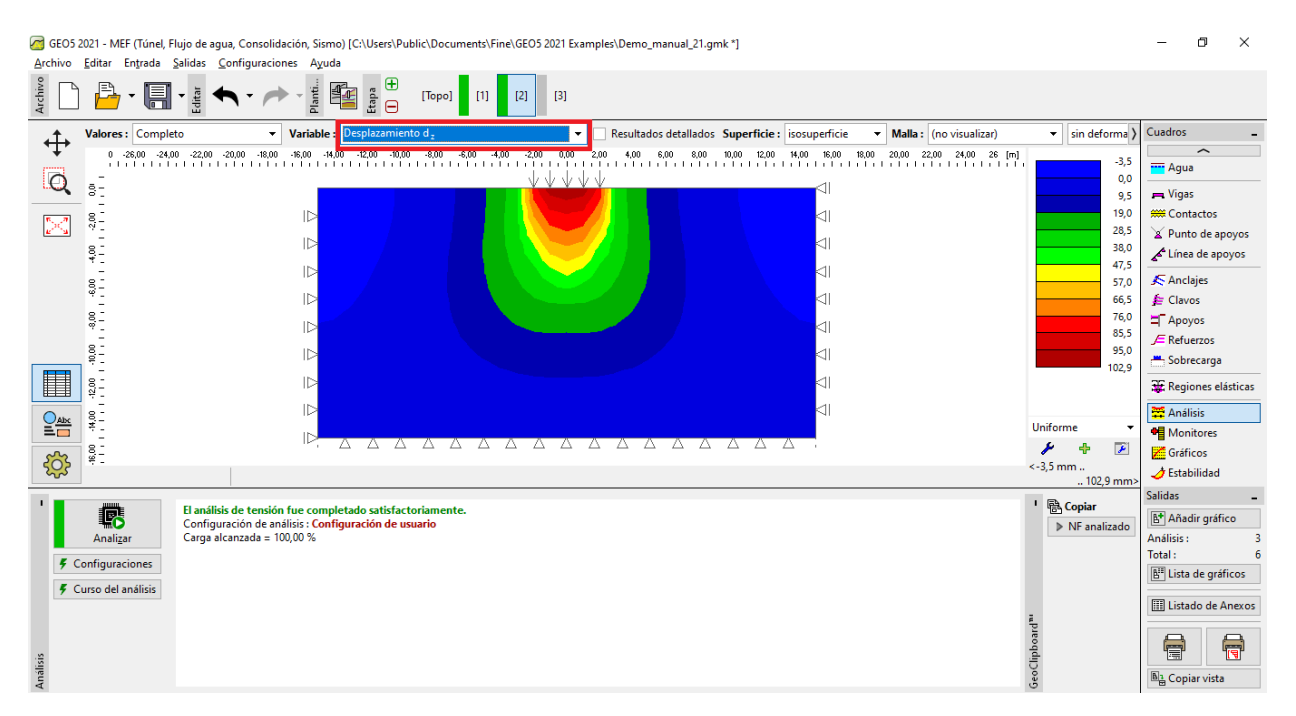

*Etapa de construcción 2 - Verificación – sobrecarga inducida deformación vertical*  []

Cuando se examina un problema de EF, se le da un parámetro de salida importante por deformaciones plásticas equivalentes (para modelos no lineales). Estos representan las ubicaciones donde se ha superado la condición de rendimiento, es decir, el suelo está en el estado de deformación plástica, presentando deformaciones plásticas permanentes.

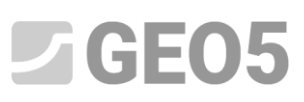

| [*] GEO5 2021 - MEF (Túnel, Flujo de aqua, Consolidación, Sismo) [C:\Users\Public\Documents\Fine\GEO5 2021 Examples\Demo_manual_21.qmk *]<br>Archivo Editar Entrada Salidas Configuraciones Ayuda |                                                                                                    |                                                                                                    |                                                                                                    |  |  |  |
|----------------------------------------------------------------------------------------------------|----------------------------------------------------------------------------------------------------|----------------------------------------------------------------------------------------------------|----------------------------------------------------------------------------------------------------|--|--|--|
| Archivo<br>⊕<br>髦<br>Planti.<br>Etapa<br>$[3]$<br>[Topo]<br>$\Box$<br>$[2]$<br>$\Theta$                                                                                                    |                                                                                                    |                                                                                                    |                                                                                                    |  |  |  |
| Valores: Completo<br>∯<br>$\pm$ 1<br>O<br>åt<br>$\frac{8}{3}$ =<br>÷.<br>ŞE<br>$\sim$                                                                                                    | Deformación unitaria plástica equivalente E <sub>d n</sub><br>Variable:<br>Resultados detallados Superficie : isosuperficie<br>Malla: (no visualizar)<br>٠<br>$0\quad \  \  \cdot 26,00\quad \  \  \cdot 24,00\quad \  \  \cdot 22,00\quad \  \  \cdot 20,00\quad \  \  \cdot 18,00\quad \  \$<br>2,00<br>4,00<br>12,00 14,00<br>18,00<br>16,00<br>20,00 22,00 24,00 26 [m]<br>6,00<br>8,00<br>10,00<br>.<br>$1.1 + 1.$<br>$1.1 + 1.$<br>.<br>1.1.1<br>⊲∣<br>▷<br>⊲∣<br>▷<br>kп<br>$\triangleright$<br>kп<br>1⊳<br>kii<br>ID<br>kii<br>ID | sin deforma<br>$\mathbf{v}$<br>0,00<br>i fa<br>0,15<br>0,30<br>0,45<br>0,60<br>0,75<br>0,90<br>1,05<br>1,20<br>1,35<br>1,50<br>1,65 | Cuadros<br>$\widehat{\phantom{m}}$<br><b>THE Agua</b><br>$\equiv$ Vigas<br><b>SSS</b> Contactos<br>Punto de apoyos<br>Línea de apoyos<br><b>E</b> Anclajes<br>€ Clavos<br><b>E</b> Apoyos<br>$E$ Refuerzos        |  |  |  |
| H<br>$\frac{8}{3}$ =<br>$\overline{\phantom{a}}$<br>Ş.<br>$rac{\Delta x}{\Delta y}$<br>$^{8.00}_{-1.1}$<br>503                                                                                    | kil<br>1D<br>kн<br>ID<br>Δ<br>Δ<br>Δ<br>$\triangle$<br>Δ<br>Δ<br>Δ<br>Δ<br>Δ<br>Δ<br>Δ<br>A<br>$\triangle$<br>A<br>$\Delta$<br>Δ<br>Δ                                                                                                    | 1.78<br>Uniforme<br>ىم<br>4<br>D<br>$<0,00\%$<br>.1,78%                                                                             | Sobrecarga<br>Regiones elásticas<br>Análisis<br><b>Monitores</b><br>Gráficos<br>$\overline{\mathcal{A}}$ Estabilidad                                                                                              |  |  |  |
| 属<br>Analizar<br><b>5</b> Configuraciones<br>Curso del análisis<br>Análisis                                                                                                    | El análisis de tensión fue completado satisfactoriamente.<br>Configuración de análisis : Configuración de usuario<br>Carga alcanzada = 100,00 %                                                                                                    | <sup>1</sup> 隐 Copiar<br>$\triangleright$ NF analizado<br>GeoClipboard <sup>n</sup>                                                 | <b>Salidas</b><br>B <sup>+</sup> Añadir gráfico<br>Análisis:<br>3<br>Total:<br>6<br>B <sup>E</sup> Lista de gráficos<br><b>III Listado de Anexos</b><br>$\blacksquare$<br>信<br><b>B</b> <sub>m</sub> Copiar vista |  |  |  |

Etapa de construcción 2 - Verificación – relación de deformación plástica equivalente  $\varepsilon_{eq,pl.}$   $[\%]$ 

#### **Etapa de construcción 3: descarga de superficie de terreno**

En el siguiente paso vamos a añadir la etapa de construcción 3. En esta etapa no consideramos la sobrecarga del terreno (la eliminamos). Realizamos nuevamente el análisis y determinamos los valores de tensiones y deformaciones. El desplazamiento total después de la descarga de la superficie del terreno asciende a 73,3 mm (para una malla de EF triangular).

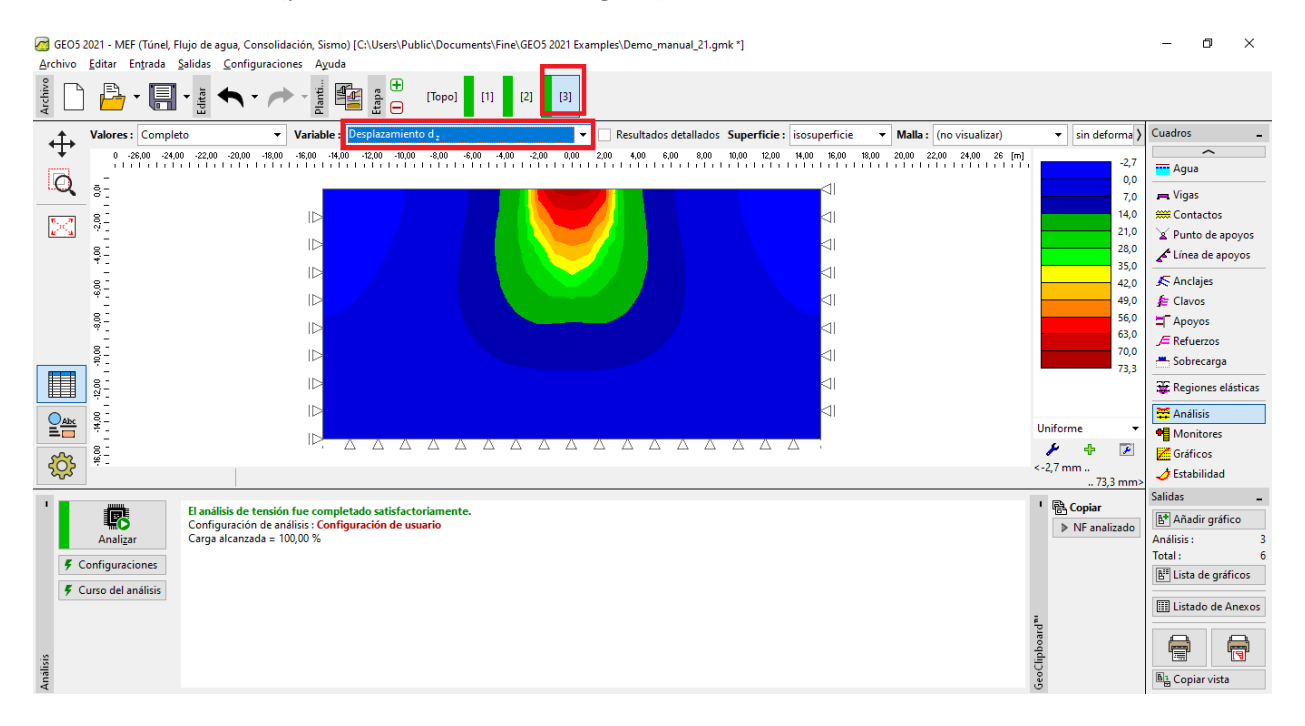

Etapa de construcción 3 - Verificación – deformación vertical inducido por el sobrecarga  $d_{_Z}^{} \ [\,mm]$ 

## GE05

Con esto se completa el análisis básico. Llevaremos a cabo otros análisis comparativos para otros modelos de material.

#### **Resultados**:

En la siguiente tabla se presentan los resultados para desplazamiento  $d_z \; [mm]$ del mismo ejemplo, pero con diferentes modelos de materiales con el programa MEF de GEo5.

| <b>Material</b><br>modelo / programa | espaciado de<br>mallas<br>[m] | Etapa 2<br>$d_z$ [mm] | Etapa 3<br>$d_z$ [mm] | <b>Nota</b> |  |
|--------------------------------------|-------------------------------|-----------------------|-----------------------|-------------|--|
| <b>Elástico</b>                      | 1.0                           | 88.3                  | $\mathbf 0$           |             |  |
| <b>ELM</b>                           | 1.0                           | 88.2                  | 58.8                  |             |  |
| <b>DP</b>                            | $1.0\,$                       | 114.1                 | 84.8                  |             |  |
| <b>MC</b>                            | 1.0                           | 102.9                 | 73.3                  |             |  |
| <b>MCM</b>                           | 1.0                           | 93.5                  | 64                    |             |  |
| Asentamiento                         |                               | 73.7                  |                       | CSN 73 1001 |  |

*Resultados de la asentamiento total - Resumen*

*Nota: Para el propósito de la solución analítica en GEO5 - Programa Asentamiento se tomó en consideración el análisis de asentamiento según el módulo edométrico (según la norma CSN 73 1001) con zona de influencia restringida al 10% del estrés geostático inicial. Definimos el módulo de deformación como*  $E_{def} = 15.0 \, MPa$ .

*Como se muestra arriba, los modelos de material en el programa GEO5 MEF nos permiten ingresar el módulo para carga primaria, denotado como , y el módulo para descarga y carga secundaria, denotado como* . *Por otro lado, el programa GEO5 Asentamiento acepta solo un valor de módulo denotado como . Como usamos el programa GEO5 Asentamiento para calcular la carga primaria, ingresamos el mismo valor que E* en el programa MEF.

*El análisis MEF con modelo elástico y la solución analítica en el programa Asentamiento se basan en la teoría de la elasticidad lineal. Por tanto, ambos modelos deberían dar resultados similares. La inevitable diferencia en los resultados se puede atribuir a los siguientes hechos:*

*a) La zona de influencia en MEF es fija, dada por la geometría del modelo. Por otro lado, la zona de influencia en el programa Asentamiento depende de la carga y otros parámetros.*

## $C$ GEO5

*b) En MEF, la tensión se calcula a partir del equilibrio y respeta la componente vertical y horizontal de la deformación. En el programa Asentamiento, el campo de tensión se calcula a priori sin conexión con el campo de deformación real.*

*c) En MEF, el suelo debajo de la franja de cimentación puede deformarse transversalmente y se produce un desplazamiento horizontal. El enfoque analítico en el programa Asentamiento, utiliza módulo edométrico y se supone que el suelo está restringido horizontalmente.*

#### **Conclusión**:

Es posible llegar a varias conclusiones a partir de la tabla resumen:

- En este caso particular, el modelo de Drucker-Prager es ligeramente más compatible que el modelo clásico de Mohr-Coulomb o el modelo de material de Mohr-Coulomb modificado.

- El asentamiento calculado con los modelos elastoplásticos es superior al valor obtenido con el modelo lineal.